TaHoma Update 1.11 21.06.2022

# Überblick

### ○ Kompatibilität mit zertifizierten Zigbee 3.0 Sensoren von Schneider und Danfoss:

- **· Temperatur- und Luftfeuchtigkeitssensoren**
- Öffnungsmelder
- **·** Bewegungsmelder
- Rauchwarnmelder
- Wassermelder

### ○ Neue Funktionen:

Anzeige der Kontaktdaten des definierten Fachbetriebs in der Endkunden-App → Voraussetzung: die TaHoma des Endkunden ist mit dem SomfyPro-Account des Fachbetriebs verknüpft

### ○ Sonstiges

▪ Möglicher Wechsel der Nutzer einer Connexoon io oder Connexoon RTS zur App TaHoma 3.0

### o Softwareanpassungen

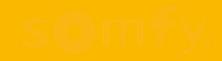

# 1. Kompatibilität mit Zigbee 3.0 Sensoren

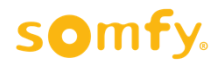

### Kompatibilität mit zertifizierten Zigbee 3.0 Sensoren

TaHoma ist jetzt mit zertifizierten Zigbee 3.0 Sensoren von Schneider (Wiser) und Danfoss kompatibel:

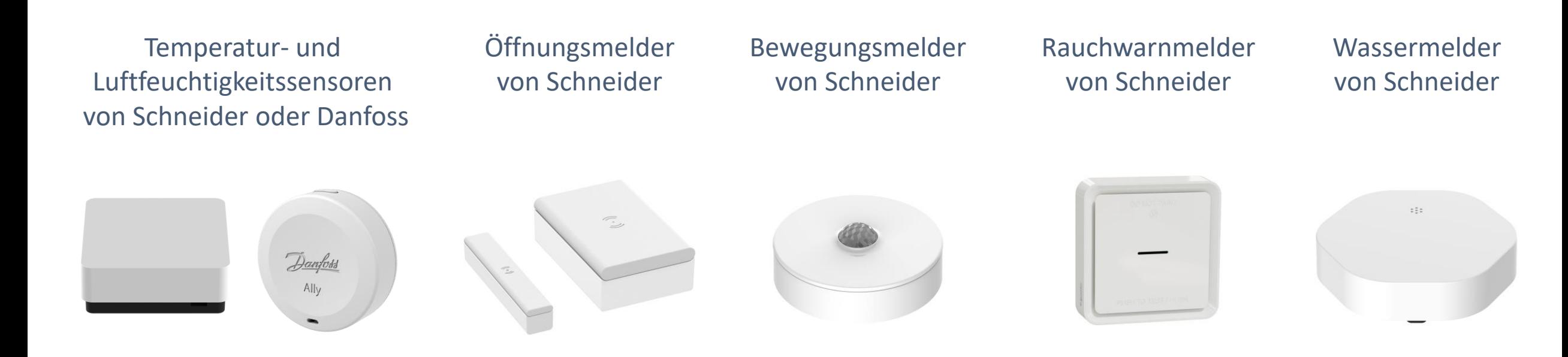

### Kompatibilität mit zertifizierten Zigbee 3.0 Sensoren

Die Sensoren senden Messwerte bzw. eine Statusänderung and TaHoma Switch:

- Temperaturwerte und Luftfeuchtigkeitswerte
- geschlossen / geöffnet / gekippt
- Bewegung / keine Bewegung
- **Rauchalarm**
- Wasseralarm

#### Über die TaHoma App kann man

- o den Zustand überwachen Bsp.: Ich verlasse das Haus: die Statusabfrage über die TaHoma-App zeigt an, dass das Badfenster noch geöffnet ist
- o den Zustand bzw. einen Wert als Auslöser für ein Wenn-Dann Szenario verwenden Bsp.: WENN der Rauchwarnmelder Rauch detektiert, DANN fahren alle Rollläden hoch, alle Lichter gehen an und eine Push-Benachrichtigung wird gesendet
	- $\rightarrow$  dadurch ist der Fluchtweg frei und beleuchtet

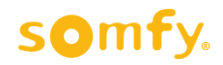

### Zigbee 3.0 Sensoren – Verbindung mit TaHoma

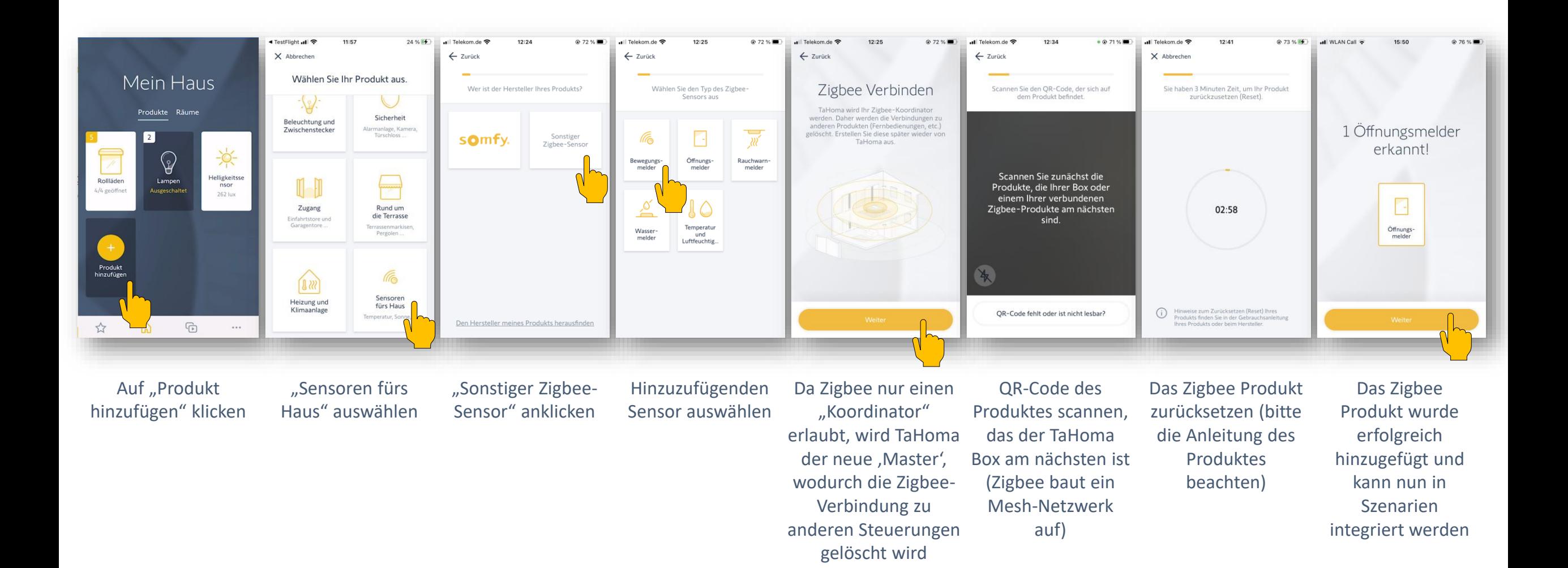

#### somfy.

### Zigbee 3.0 Sensoren – Anzeige in TaHoma

 $11$ 

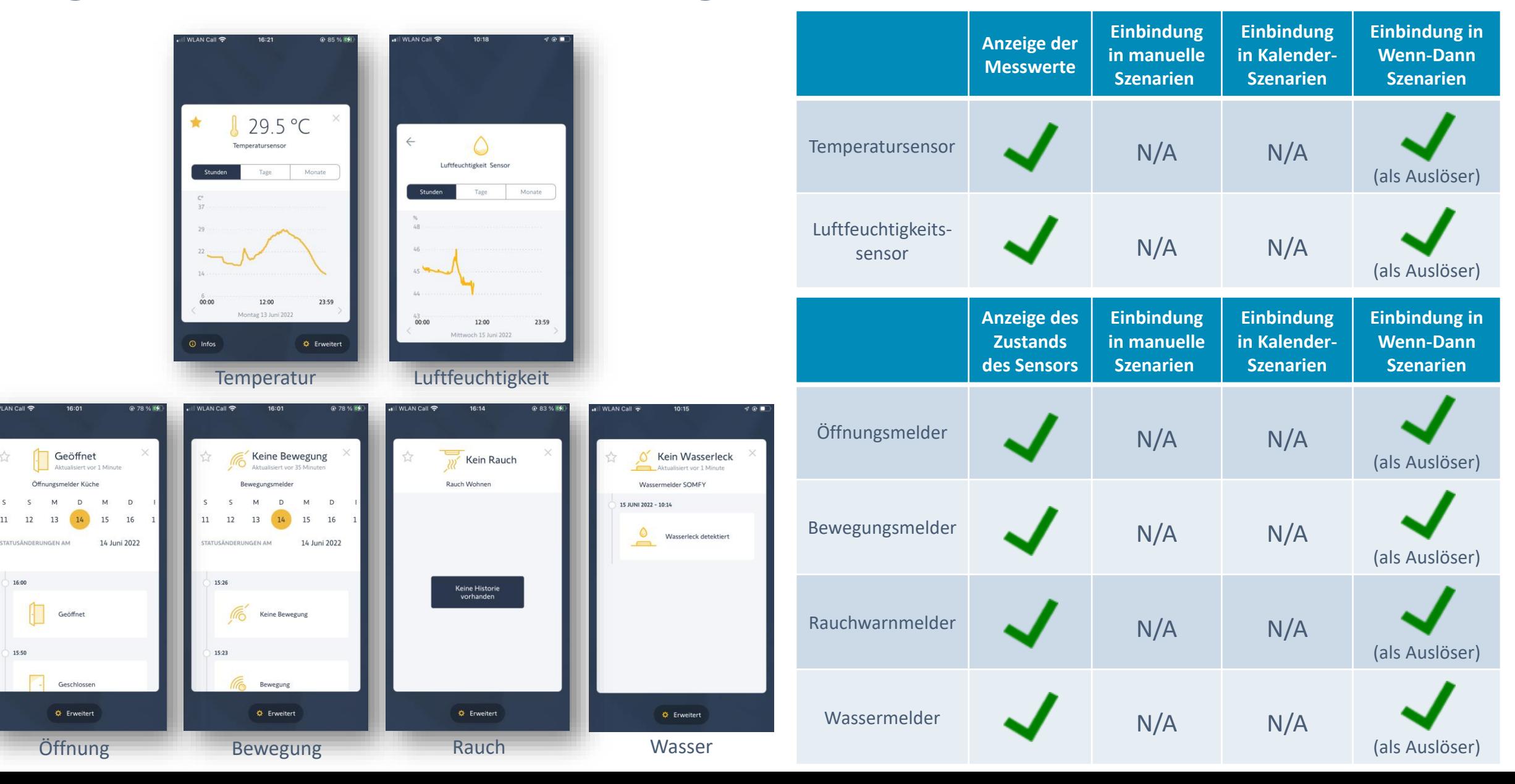

# 2. Anzeige der Fachbetriebs-Kontaktdaten in der Endkunden-App

#### Anzeige der Kontaktdaten des definierten Fachbetriebs somfy.

eingeben

Mail mit Bestätigungslink

Endkunden erhalten die Kontaktdaten ihres definierten Fachbetriebs im Menü "..." unter "Mein Fachbetrieb,, angezeigt.

Voraussetzungen:

JI WLAN Call **O** @ 60 % **14** JI WLAN Call @ 60 % **F** di WLAN Call 중 11:11 @ 60 % F I WLAN Call @ 60 % **14**  $\leftarrow$  Zurück X Abbrecher X Abbrecher X Abbreche TaHoma Pro Box durch Scannen des OR-Codes Bitte geben Sie den 12-stelligen PIN-Code identifizieren ein, der auf dem Etikett der Box aufgedruckt ist Die TaHoma ist nicht TaHoma Besitzt Ihr Kunde oder Kunden mit Ihrem cucher eine TaHoma? SomfyPRO Konto 1202 3521 6165 verknüpft TaHoma in Um auf alle Funktionen zugreifen zu können Betrieb müssen Sie eine Anfrage an Ihren Kunden zur nehme Verknüpfung seiner Box mit Ihrem Konto  $2$ <sub>ABC</sub>  $\frac{3}{\pi}$  $\mathbf{1}$ **Restehende** Installation hearbeiter  $\frac{4}{\alpha H}$ 5 6 **MNO**  $7\n\rho$ ors 8 9  $TUV$ wxyz Neir PIN-Code manuell eingeben  $\triangle$ Ō  $\Omega$  $\circ$  $\mathbf{r}$ In Pro App auf "Bestehende "Ja" auswählen "PIN-Code…" PIN-Code des Nach Klick auf "Diese Box..." Installation…" klicken anklicken Endkunden erhält der Endkunde eine

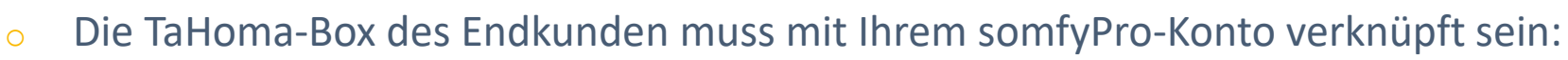

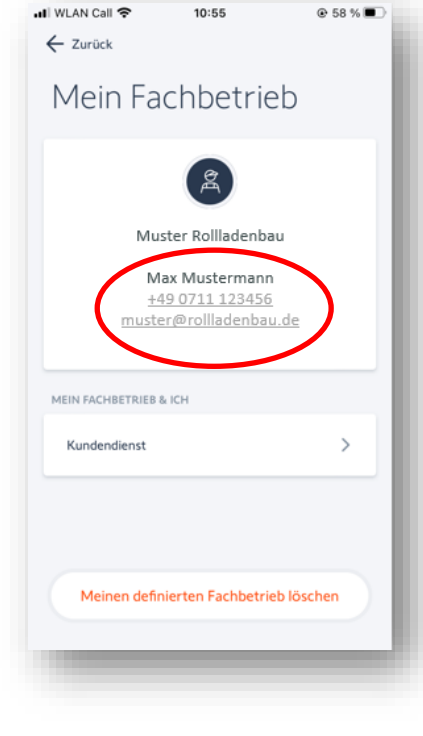

10:55

JI WLAN Call

- o Bitte pflegen Sie Ihre Kontaktdaten unter somfyPro:
	- DE: <https://www.somfy-pro.de/service-kontakt-für-nutzer-der-tahoma-3.0-app>
	- AT: <https://www.somfypro.at/service-kontakt-für-nutzer-der-tahoma-3.0-app>
	- CH (de): <https://www.somfypro.ch/service-kontakt-für-nutzer-der-tahoma-3.0-app>
	- CH (fr): <https://www.somfypro.ch/contact-sav-pour-clients-tahoma>

# 3. Möglicher Wechsel der Nutzer einer Connexoon io oder Connexoon RTS zur App TaHoma 3.0

#### somfy. Wechsel von den Connexoon io Apps zur TaHoma App 3.0

Die Nutzer einer Connexoon io oder Connexoon RTS haben die Möglichkeit, ab dem 21. Juni 2022 auf die App TaHoma 3.0 zu wechseln

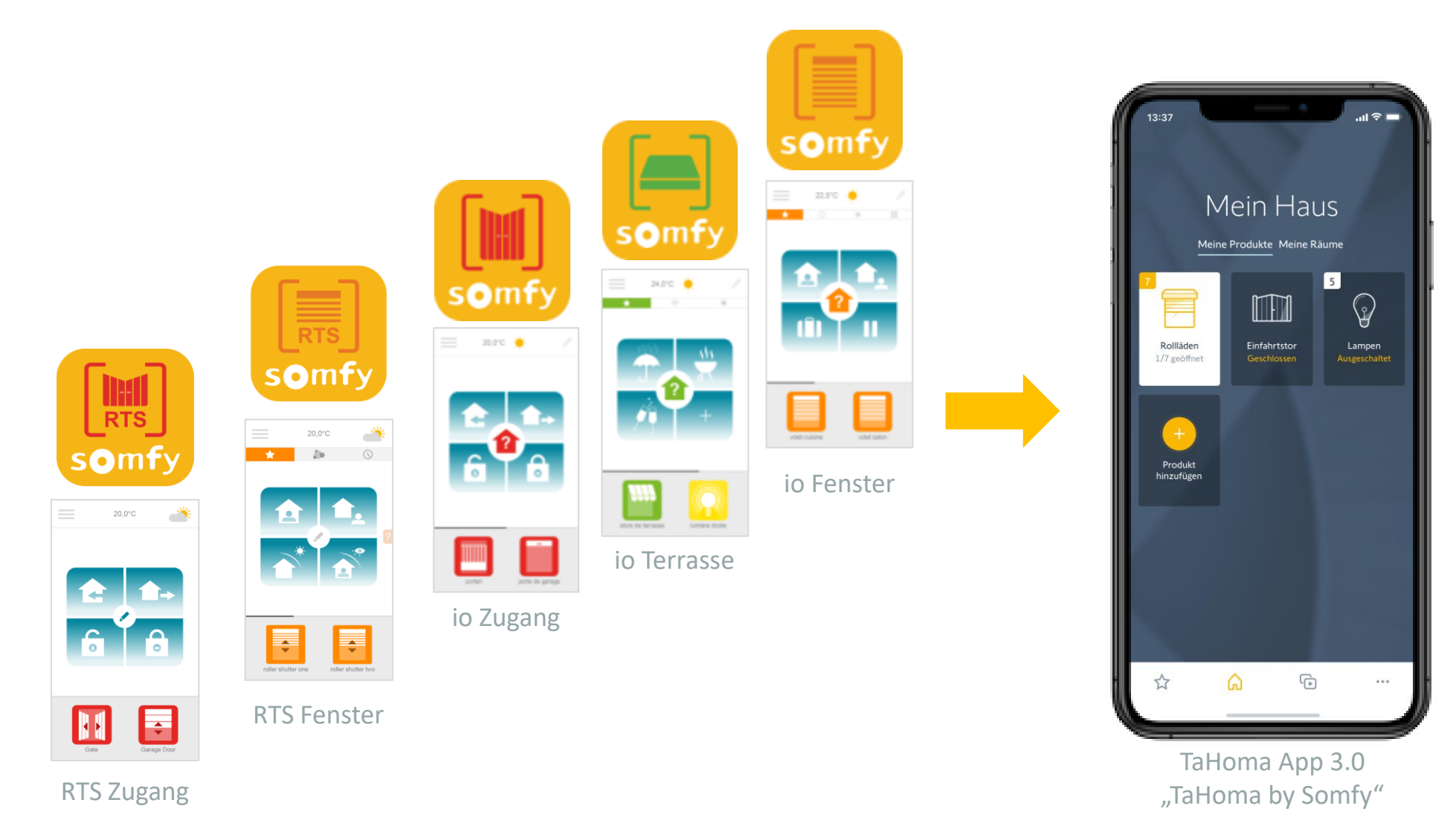

#### Wechsel von den Connexoon io/RTS Apps zur TaHoma App 3.0somfy.

### **Hauptvorteile:**

- Verbesserte App, modernes Design und user interface
- o Zugang zu einer höheren Anzahl an Kompatibilitäten:
	- a) verglichen mit Connexoon io:
		- − Rauchwarnmelder, Bewegungsmelder io
		- − Heizkörper-Thermostate io, Connected Thermostat
		- − Szenarien Player io
		- − Sonos-Lautsprecher
	- b) verglichen mit Connexoon RTS:
		- − Terrassenprodukte RTS,
		- − Somfy Protect Produkte
		- − Connected Thermostat
		- − Sonos-Lautsprecher
- Es können eine höhere Anzahl an Produkten eingelernt werden und eine höhere Anzahl von manuellen, Kalender- sowie Wenn-Dann Szenarien erstellt werden
- Mehrere Wenn-Bedingungen können verknüpft werden (Bsp.: Wenn Sonne >x, Temp >y und der Öffnungsmelder geschlossen, dann …) (für Connexoon io)
- o Alle Produkte werden über eine App bedient (für Benutzer, die mehrere Connexoon io/RTS Apps nutzen)

#### somfy. Wechsel von den Connexoon io/RTS Apps zur TaHoma App 3.0

### **Wichtige Konditionen:**

- o Es gibt einen speziellen Wechsel-Prozess:
	- alle Produkte (und deren Namen) der bestehenden Installation werden übernommen
	- Szenarien, Zeit- und Sensor-Automatiken müssen **neu erstellt** werden
- o Die Connexoon Apps bleiben voraussichtlich bis 2026 verfügbar
- o Der Wechsel ist **endgültig**: es gibt **keine Möglichkeit**, nach dem Wechsel auf die TaHoma 3.0 App zur Connexoon-App zurückzukehren

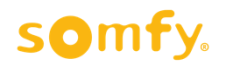

### Wechsel von Connexoon Nutzern auf TaHoma 3.0

### **Bitte beachten:**

- o Die Mobile Innensirene io ist mit TaHoma 3.0 **nicht** kompatibel. Ein Connexoon Nutzer, der die Sirene bisher nutzt, kann sie nach dem Wechsel nicht mehr nutzen. Daher sollte er bei der Connexoon App bleiben.
- o Bei der App Connexoon Access gibt es die Funktion "Geolokalisierung", welche bei der App TaHoma 3.0 **nicht** existiert. Connexoon Kunden, die zur neuen App wechseln, können die Funktion Geolokalisierung dann nur über den Service IFTTT realisieren.
- o Bei der App Connexoon RTS Window kann man die Wendung der Lamellen bei RTS Innen- und Außenjalousien einstellen. Diese Funktion wird erst Ende 2022 in die App TaHoma 3.0 integriert. Nutzer der App Connexoon RTS mit Innen- oder Außenjalousien sollten daher erst **Ende des Jahres** auf die App TaHoma 3.0 wechseln
- o Falls Sie noch Connexoon Boxen auf Lager haben:
	- Die Inbetriebnahme einer Connexoon Box kann ab dem 21. Juni 2022 nur noch über die App TaHoma 3.0 erfolgen, eine Nutzung der Connexoon App ist für diese Boxen dann **nicht** mehr möglich
- o Bei einem Wechsel auf die App TaHoma 3.0 müssen **alle** Nutzer dieser Box auf die neue App wechseln.

#### somfy.

### Wechsel von Connexoon Nutzern auf TaHoma 3.0

Alle Infos sind erhältlich unter der Landing Page <https://www.somfy.de/connexoon-app-wechsel-zu-tahoma-app>

Die Connexoon Nutzer werden auf mehreren Wegen informiert:

- per E-Mail
- über eine Info in der App:

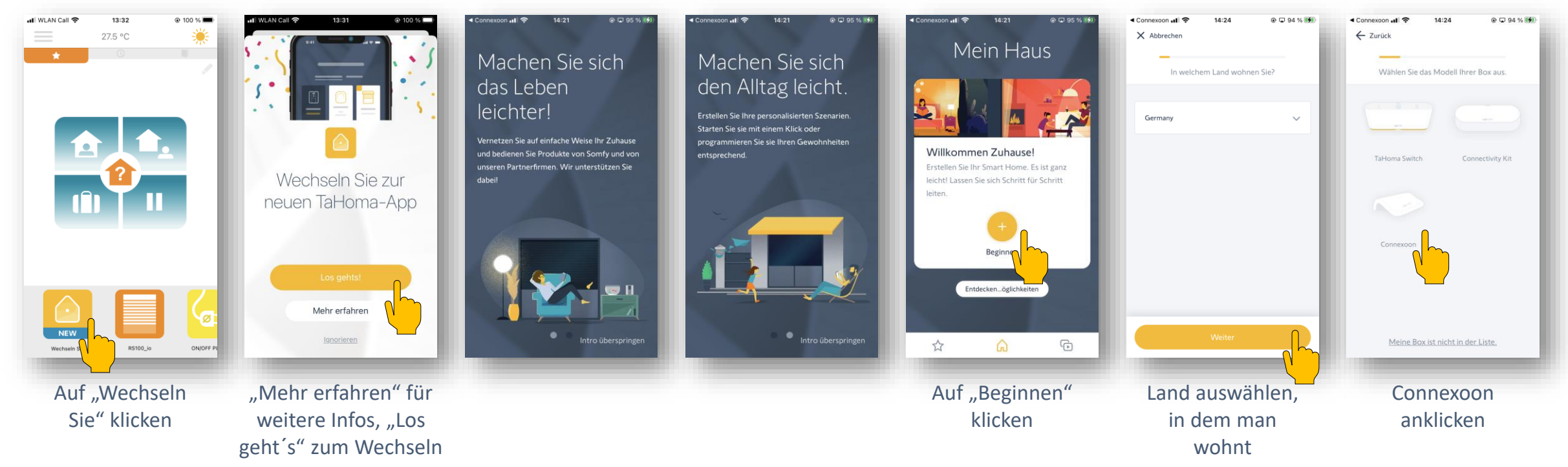

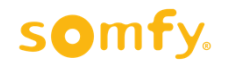

### Wechsel von Connexoon Nutzern auf TaHoma 3.0

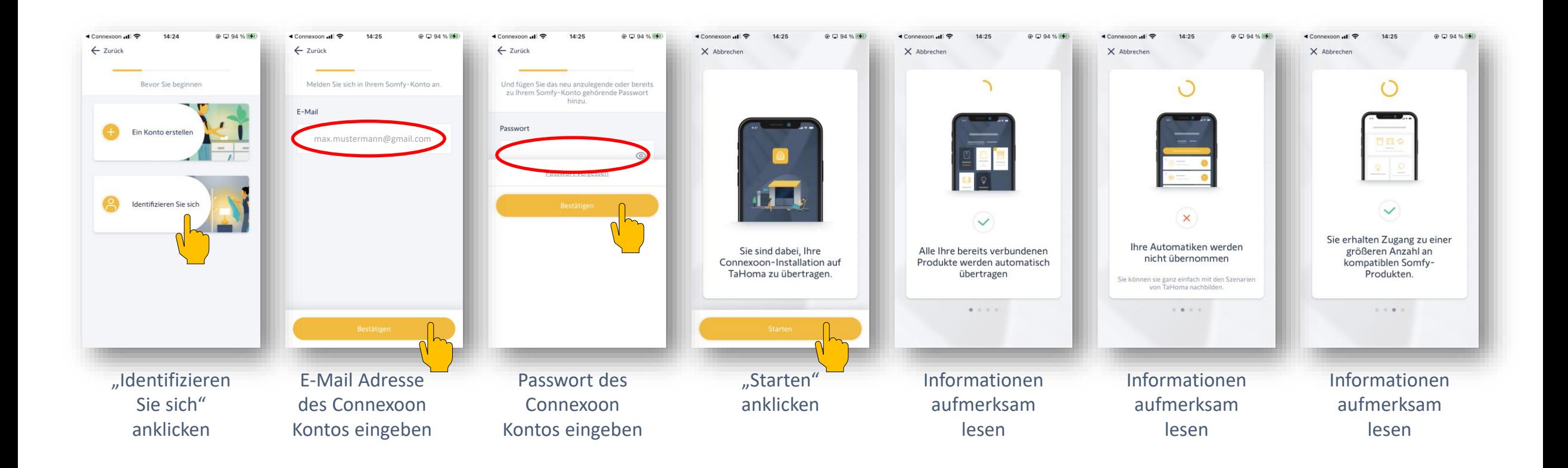

### Wechsel von Connexoon Nutzern auf TaHoma 3.0

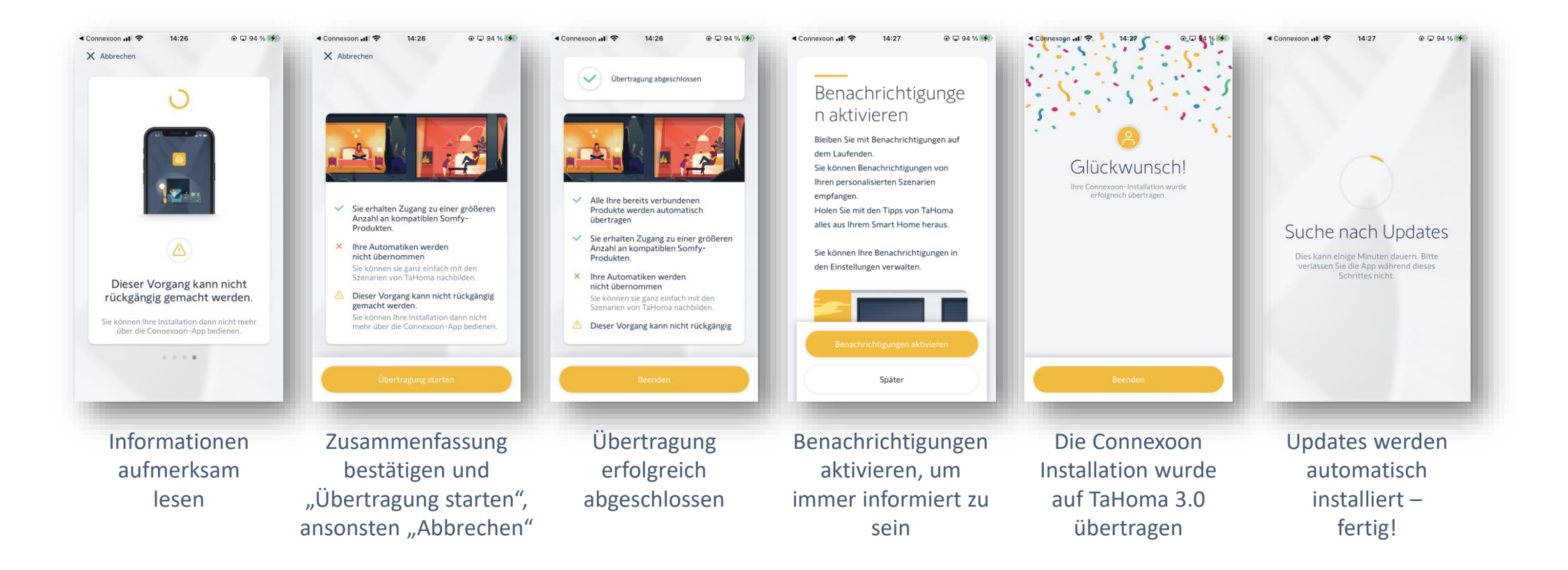

 $-7.0 °C$ **1. Check Fenster / Terrasse / Zugang io**  $\blacksquare$ Rollläde Überprüfung des Zustands der io-Produkte per Klick Lampe  $\bullet$ Einschalten? Œ üren und Fenste Lösung in TaHoma 3.0: Meine Favoriten gewünschte Produkte in die Favoriten integrieren Rollladen<br>Küche Rollladen Bad Gruppe RL und den Zustand jederzeit im Blick habenPlug Licht So

#### **2. Keine Kompatibilität der TaHoma 3.0 App mit der Mobilen Innensirene io**

→ Kunden, die bei Connexoon Fenster io die Mobile Innensirene io nutzen (dies betrifft nur sehr wenige Kunden), sollten bei der Connexoon io App bleiben

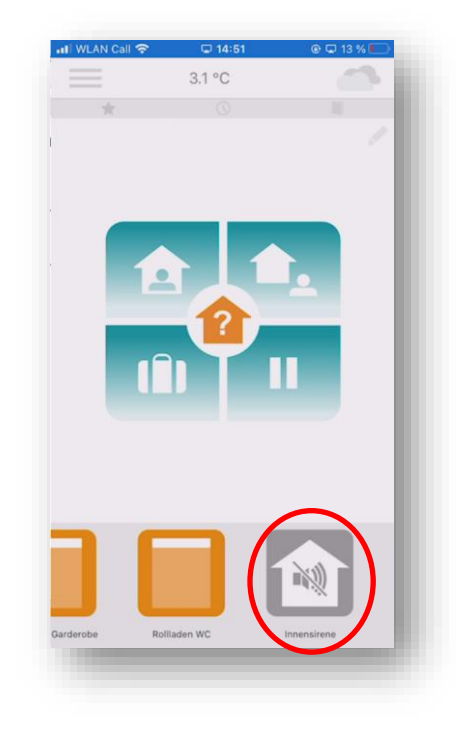

#### **3. Wendung der Lamellen von RTS Innen- und Außenjalousien nicht möglich**

→ Kunden, die Connexoon Fenster RTS mit RTS Innen- oder Außenjalousien nutzen, sollten erst **Ende des Jahres 2022** auf die App TaHoma 3.0 wechseln, da dann auch die Lamellenwendung für RTS-Jalousien integriert wird

somtv

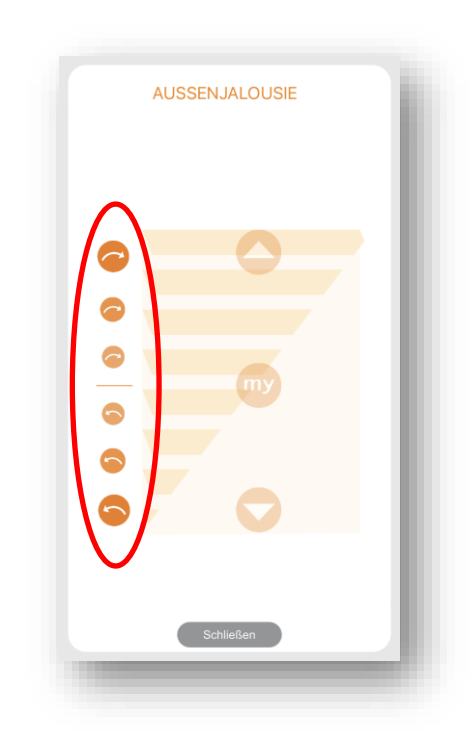

#### **4. Schnappschuss-Funktion (App Terrasse io)**

Bei der Erstellung der Terrassen-Szenarien wird ein "Schnappschuss" des aktuellen Zustands der Produkte abgespeichert

#### Lösung in TaHoma 3.0:

Erstellung eines individuellen Szenarios mit Auswahl der gewünschten Produkte und deren Zustand / Position

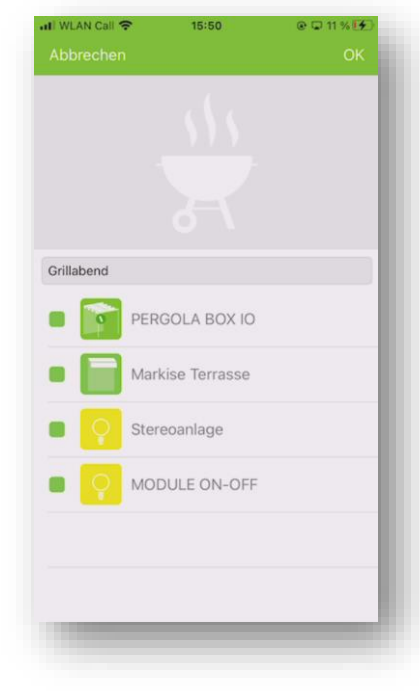

**SOMTV** 

**5. Musik (App Terrasse io)** 

Über Bluetooth kann die Playlist des Smartphones über einen Lautsprecher abgespielt werden

Lösung in TaHoma 3.0: Abspielen der Musik über Sonos-Lautsprecher

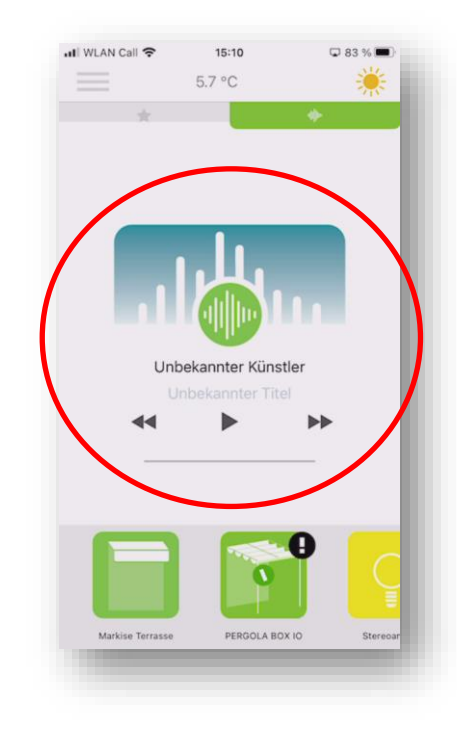

**6. Geolokalisierung (App Zugang)**

Automatisches Öffnen des Garagen- und Einfahrtstores, sobald man sich seinem Haus nähert

Lösung in TaHoma 3.0:

Nutzung der Geolokalisierungs-Funktion über den Dienst IFTTT

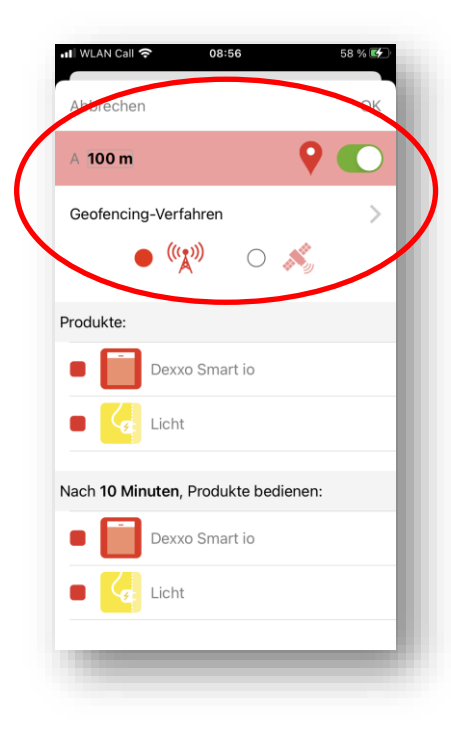

somtv.

### **7. Automatische Schließung (App Zugang)**

Automatisches Schließen des Garagen- und Einfahrtstores nach 10 Minuten

#### Lösung in TaHoma 3.0:

Nutzung der Funktion "Automatisches Schließen" des Garagen- oder Einfahrtstorantriebs

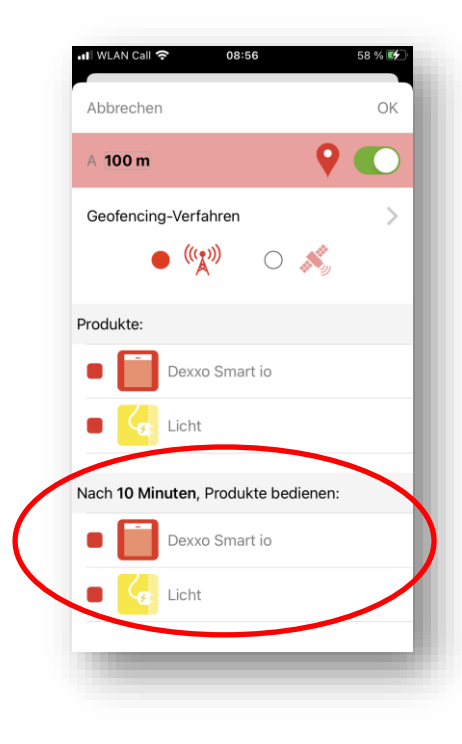

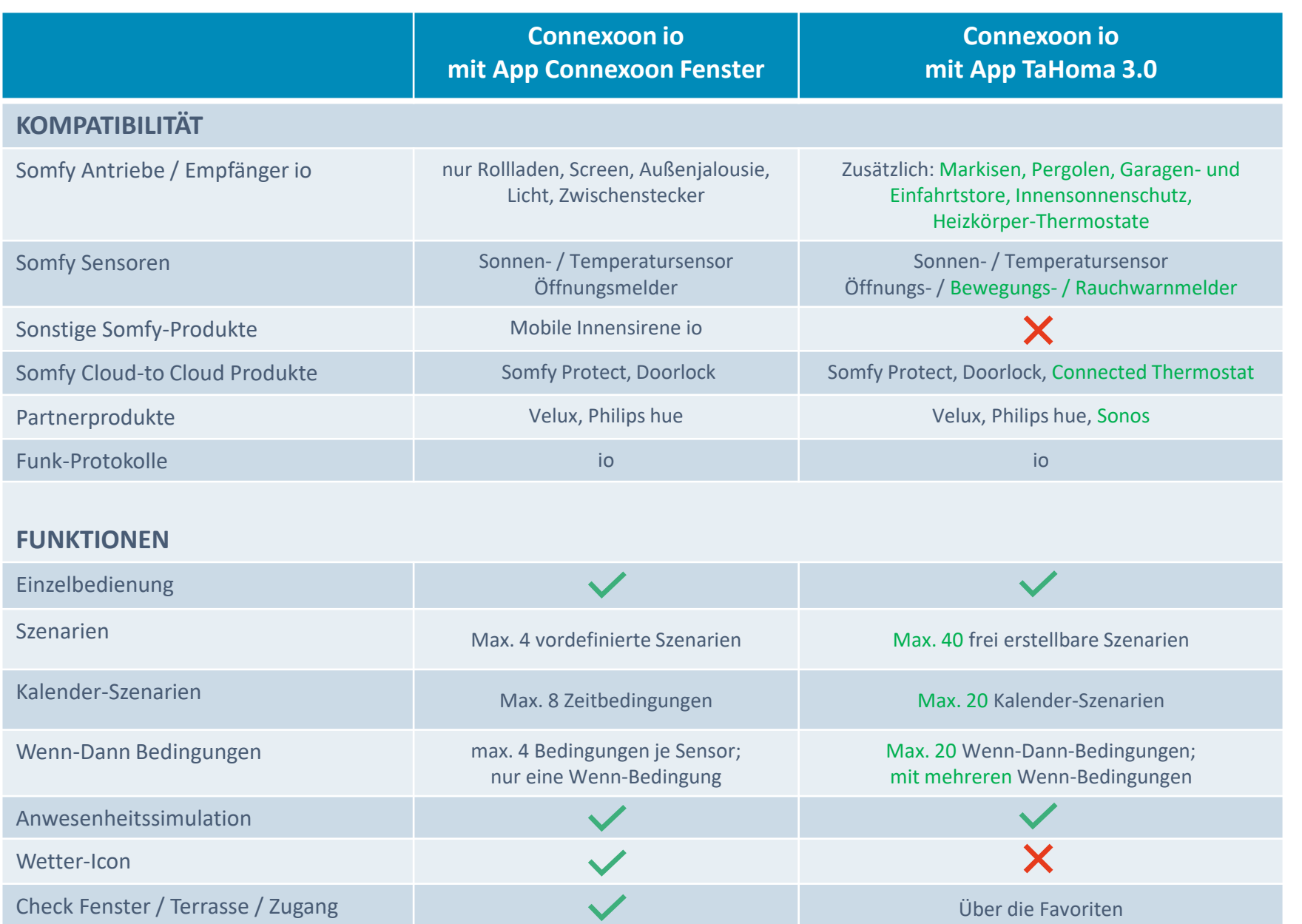

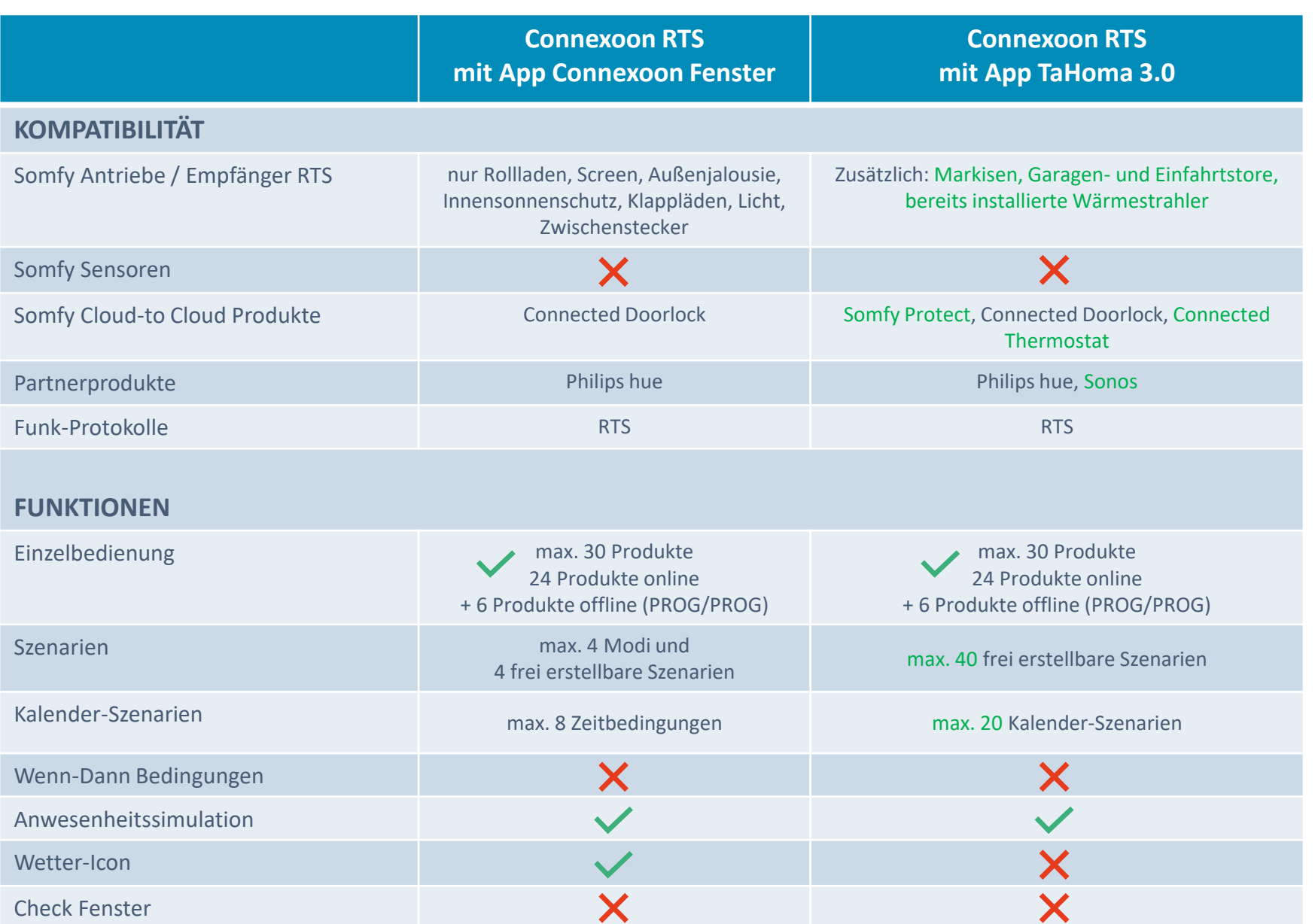